**SU-Guest** should solely be used for guests on campus that do not have an SU account (i.e. visiting family members, potential students, performers, etc.). This network is compatible with mobile devices, tablets, and laptops. The connection process is similar to connecting to a hotel's free WiFi.

## How to connect:

- 1. Select the SU-Guest network from the device's WiFi settings
- 2. A browser window will pop up like the image below

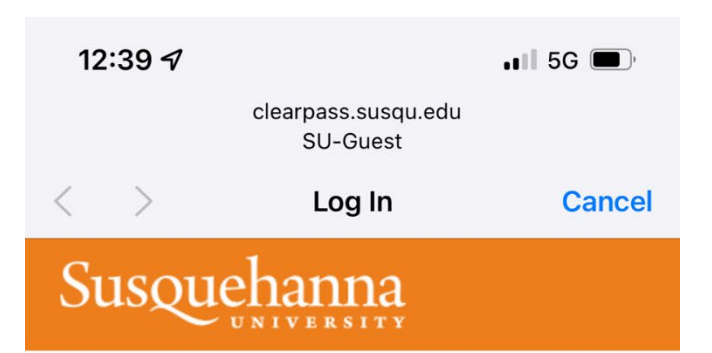

Please complete the form below to gain access to the network.

## \* Your Name:

Please enter your full name.

## \* Email Address:

Please enter your email address.

This will become your username to log into the network.

## \* Confirm:

◯ I accept the terms of use

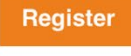

\* required field

Already have an account? Sign In

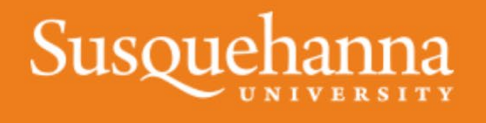

© 2022 Susquehanna University. All Rights Reserved.

- 3. Enter your name and your personal email address (this is not an SU email address)
- 4. Check the box to accept the terms of use
- 5. Select **Register**
- 6. A second page will appear with a guest password.

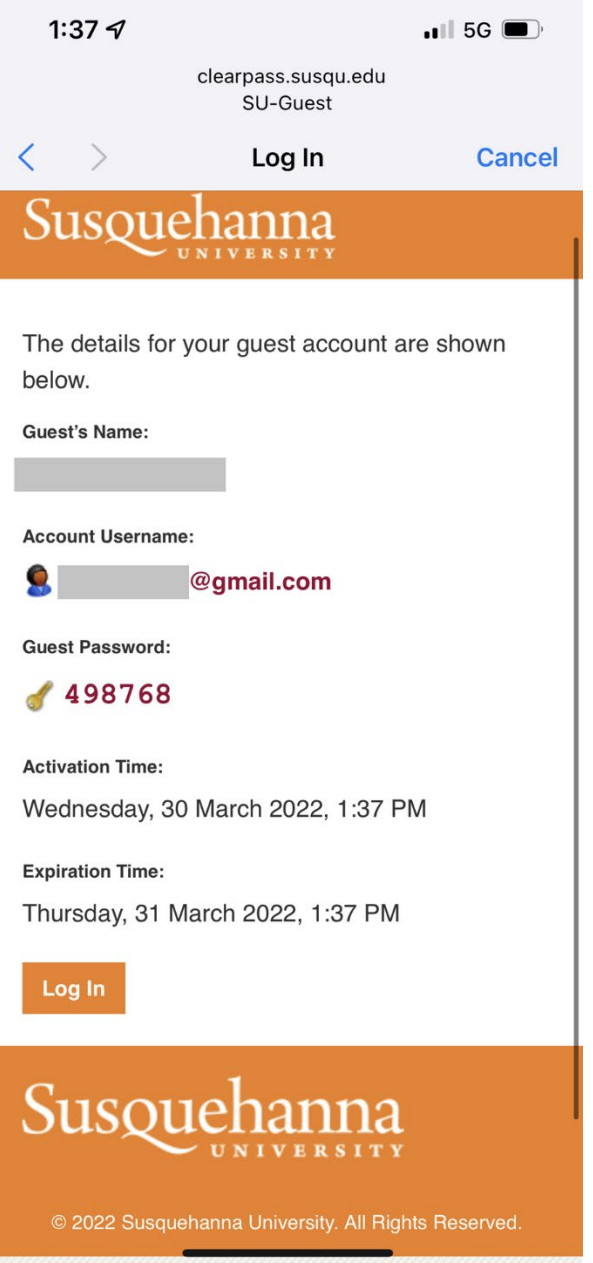

- 7. Select **Log In** to automatically connect using the guest password.
- 8. You should now be connected to SU-Guest